# DVI SELECTOR

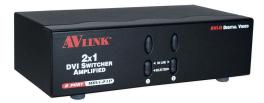

(DRM-1712F<sup>+</sup>)

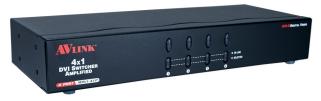

(DRM-1714F<sup>+</sup>)

## USER MANUAL DRM-1712F<sup>+</sup> / DRM-1714F<sup>+</sup>

### Package Contents -

- 1 Smart View DRM-1712F<sup>+</sup> or DRM-1714F<sup>+</sup> DVI Selector
- 1 user manual
- 1 power adapter DC 9V 300mA
- 2 rack rails, 8 screws for DRM-1714F<sup>+</sup> only
   Any thing missed, please contact with your vendor.

## **Features**

- Resolution up to 1600x1200.
- Supports the DDC2 standard for all input port.
- Supports DVI-D.
- Hot pluggable.
- Auto skips over the power-off and unplugged cable.
- 1U rack design for DRM-1714F<sup>+</sup>.

# **Specification**

| Function              |                       | DRM-1712F <sup>+</sup> | DRM-1714F <sup>+</sup> |
|-----------------------|-----------------------|------------------------|------------------------|
| Connector             | CPU<br>DVI Female     | 2                      | 4                      |
|                       | Monitor<br>DVI Female | 1                      | 1                      |
| LEDs                  | On Line               | 2                      | 4                      |
|                       | Selected              | 2                      | 4                      |
| Select Switch         |                       | 2                      | 4                      |
| Max. Resolution       |                       | 1600x1200              |                        |
| Power Adapter (Min.)  |                       | DC 9V 300mA            |                        |
| Housing               |                       | Metal                  |                        |
| Weight                |                       | 475 g                  | 975 g                  |
| Dimensions (LxWxH) mm |                       | 153x75x42              | 269x104x42             |

## **Hardware Requirements**

|             | Requirement specifications                |  |  |
|-------------|-------------------------------------------|--|--|
|             | One LCD, PLASMA monitor or projector      |  |  |
| (Projector) | with DVI input function.                  |  |  |
| PC          | DVI output function.                      |  |  |
| Cable       | DVI-D (for digital) male to male Standard |  |  |
|             | cable.                                    |  |  |

#### **FRONT VIEW**

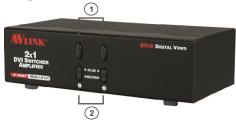

- Port Selection Switches (Manual type)
   Press the switch to access the selected PC.
- 2. Port LEDs

- All the red LEDs flash while the power adapter is well connected.
- Green LEDs light up while the PC has well connected and starting operation.
- Red LEDs light up while the PC has successfully been selected.

#### **Rear View**

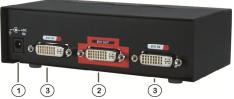

- 1. Power Supply Plug the DC9V 300mA power adapter.
- 2. DVI OUT Port Connector Plug the monitor cable.
- DVI IN Port Connectors
   Plug the extension cables from DVI port of PCs or DVI output port of device.

## Installation

Before the installation, making sure the selector and monitor (projector) are turning off.

- 1. Making sure all equipments are turned off.
- Plug the monitor cable into the DVI OUT port Connector.
- 3. Plug the extension cables from DVI port of PCs into the DVI IN port Connectors.
- 4. Plug the power adapter into the wall socket.
- 5. Connect the power adapter with the DVI selector.
- 6. Turn on the monitor first.
- 7. All red LEDs will flash back and forth, otherwise, go back to check the step 4 and 5.
- 8. Turn on the PCs.
- 9. The LEDs green lights turn on while the PCs have well been connected and maintaining the activation.

# **Operation**

#### 1. Port selection

Press the button of "port selection switch" for accessing the wanted PC.

The selected corresponding port will light on for the red LEDs which indicating the port is actived.

# Technical Specifications Input/Output Signal

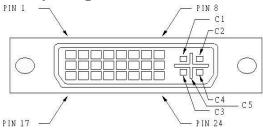

| Pin# | Signal                     | Pin# | Signal                     |
|------|----------------------------|------|----------------------------|
| 1    | T.M.D.S Data 2-            | 16   | Hot Plug Detect            |
| 2    | T.M.D.S Data 2+            | 17   | T.M.D.S Data 0-            |
| 3    | T.M.D.S Data 2/4<br>Shield | 18   | T.M.D.S Data 0+            |
| 4    | T.M.D.S Data 4-            | 19   | T.M.D.S Data 0/5<br>Shield |
| 5    | T.M.D.S Data 4+            | 20   | T.M.D.S Data 5-            |
| 6    | DDC Clock                  | 21   | T.M.D.S Data 5+            |
| 7    | DDC Data                   | 22   | T.M.D.S Clock Shield       |
| 8    | Analog Vert. Sync          | 23   | T.M.D.S Clock+             |
| 9    | T.M.D.S Data 1-            | 24   | T.M.D.S Clock-             |
| 10   | T.M.D.S Data 1+            |      |                            |
| 11   | T.M.D.S Data 1/3<br>Shield | C1   | Analog Red                 |
| 12   | T.M.D.S Data 3-            | C2   | Analog Green               |
| 13   | T.M.D.S Data 3+            | C3   | Analog Blue                |
| 14   | +5V Power                  | C4   | Analog Horz Sync           |
| 15   | GND                        | C5   | Analog Ground              |

#### Trademarks:

All the companies, brand names, and product names referred to this manual are the trademarks or registered trademarks belonging to their respective companies.